#### Wir gratulieren Ihnen zum Kauf des AGFEO DECT 60 IP! Mit diesem Premiumprodukt haben Sie sich für eine mobile Kommunikationszentrale entschieden, die mit folgenden Features glänzt:

- Telefoninternes Telefonbuch mit 100 Einträgen.
- Umfangreiche Anruflisten-Funktion - Zugriff auf das zentrale Telefonbuch der
- AGFEO DECT IP-Basis - Abgleich der ankommenden Nummern mit den
- Telefonbucheinträgen Ihrer AGFEO TK-Anlage. So wird auch der Name und nicht nur die Rufnummer angezeigt!

# Gebrauchsbestimmungen

Das AGFEO DECT 60 IP ist zum Betrieb an einer AGFEO DECT IP-Basis in Verbindung mit einem AGFEO SIP Server im aktuellen Releasestand des jeweiligen Produktes. Über Software-Upgrades informiert Sie Ihr Fachhändler.

Eine Haftung der AGFEO GmbH & Co. KG für Schäden aus nicht bestimmungsgemäßem Gebrauch des DECT 60 IP ist ausgeschlossen.

# Sicherheitshinweise

- Nur den für das Mobilteil zugelassenen Akku (3,7V 1100 mAh Li-Ion) verwenden. Niemals andere Akkus verwenden! - Austausch des Akkus nur durch einen
- Original-Akku des Herstellers.
- Der Akku wird während des Aufladens des Mobilteils warm: Dies ist ein ganz normaler Vorgang.
- Verwenden Sie nur die vorgesehene Ladeschale.
- Benutzen Sie niemals das Mobilteil im Regen, in der Badewanne oder fassen Sie es mit nassen Händen an.
- Achten Sie darauf, daß die Ladekontakte nicht mit leitenden Materialien in Berührung kommen.
- Es wird empfohlen, bei einem Gewitter den Netzstecker aus der Steckdose zu ziehen.
- Es handelt sich hier um ein wiederaufladba res Produkt. Es ist normal, daß bei täglicher Benutzung Wärme erzeugt wird. Es wird emp fohlen, das Produkt nicht auf antike, furnierte Oberflächen oder Holzoberflächen zu stellen.
- Zum Reinigen des Produkts ein feuchtes (nicht nasses) oder antistatisches Tuch verwenden. Verwenden Sie niemals ein trockenes Tuch, da sich das Produkt statisch aufladen könnte. Sprühen Sie Reinigungsmittel nicht direkt auf das Mobilteil oder die Ladeschale.

### Einleitung Verpackungsinhalt

Folgende Artikel sind in der Verpackung des DECT 60 IP enthalten: - DECT 60 IP - Ladeschale - Netzteil

- diese Kurzbedienungsanleitung
- Akku (3,7 V, 1100 mAh), bereits im Gerät eingelegt
- Gürtelclip

#### Inbetriebnahme

- Öffnen Sie das Akkufach Ihres DECT 60 IP: Ziehen Sie die Verriegelung und heben Sie die Akkuklappe an. Annehmen  $\begin{array}{|c|c|c|c|c|}\n\hline\n\text{Aunlegen}\n\hline\n\text{Aunlegen}\n\hline\n\end{array}$ 

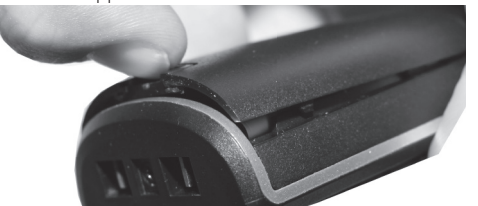

- Entfernen Sie die Akkuklappe vom Gerät. - Entnehmen Sie den Akku.
- Entfernen Sie die Schutzfolie von den Kontakten des Akkus.
- Legen Sie den Akku wieder ein und schließen Sie den Deckel des Akkufachs, indem Sie in der umgekehrten Reihenfolge des Öffnens stärke
- vorgehen. - Schließen Sie das mitgelieferte Netzteil an der Ladeschale an. tung
- Stellen Sie das Telefon in die Ladeschale und laden Sie den Akku vollständig auf (Dies kann, in Abhängigkeit vom Ladezustand des Akkus, bis zu 6 Stunden dauern).
- Die Blaue LED an der Ladeschale leuchtet dauerhaft, wenn das DECT 60 IP korrekt in der Ladeschale steht und der Akku geladen wird.

### Gürtelclip anbringen

Drücken Sie den Gürtelclip, wie im Foto dargestellt, in die dafür vorgesehenen Aussparrungen, bis er hörbar einrastet.

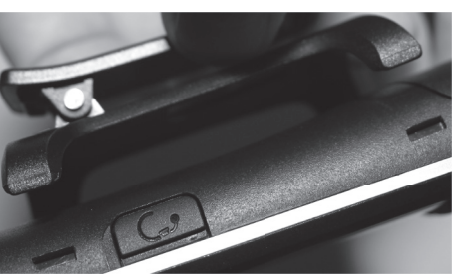

#### Die Bedienelemente des DECT 60 IP Das DECT 60 IP einschalten

DECT 601 00:28

'= !

 $\boxed{9 \text{ max}}$  $8<sub>70</sub>$  $*$   $\frac{1}{24}$  0

 $#x$ 

OK-Taste

Menütaste

Navigationstaste

Status-LED

Lautsprecher

Farb-Display

Softkeys

Freisprechen

Mikrofon

Nachdem Sie den Akku vollständig aufgeladen haben, halten Sie die Taste mindestens 2 Sekunden gedrückt, um das DECT 60 IP einzuschalten.

# Das DECT 60 IP ausschalten

Halten Sie die Taste **für mindestens** 3 Sekunden gedrückt, um das DECT 60 IP auszuschalten.

# Das DECT 60 IP an einer AGFEO DECT IP-Basis anmelden

Bereiten Sie die Anmeldung vor, wie in der Anleitung der DECT IP-Basis beschrieben. Anschließend gehen Sie am Telefon wie folgt vor: Drücken Sie die Taste **Drücken Sie die Taste** öffnen. Wählen Sie mit der

Navigationstaste **den** Punkt "Verbindungen" aus und bestätigen Sie mit  $OK^{\prime}$  ( $\bullet$ )

- Wählen Sie "Registriere" aus und drücken Sie den Softkey "Auswahl".
- Geben Sie die Basis PIN ein (im Auslieferungs zustand "0000") und drücken Sie "OK" (A)
- Das Telefon wird an der Basis angemeldet.

# Die Tastensperre ein- / ausschalten

Um die Tastensperre ein- oder auszuschalten, halten Sie die Taste  $\left|\mathbf{v}\right|$  and  $\mathbf{v}$  gedrückt.

#### Telefonieren - abgehende Gespräche

Die Tasten des Telefons sind frei, die Tastensperre ist nicht aktiviert. Geben Sie die Rufnummer des gewünschten Zieles mit den Zifferntasten ein (beachten Sie die für die Nebenstelle eingestellte Amtsholung). Starten Sie die Wahl durch Druck auf die "Annehmen" Taste (**PRA)** 

### Rufnummer aus der Anrufliste wählen

Öffnen Sie die Anrufliste durch Druck auf den Softkey **...** Wählen Sie den gewünschten Eintrag mit der Na-

vigationstaste aus. Drücken Sie die "Annehmen" Taste (**1988**)

# Rufnummer aus dem Telefonbuch wählen

# Öffnen Sie das Telefonbuch durch Druck auf den

Softkey **o** Wählen Sie den gewünschten Eintrag mit der Navigationstaste (hoch/runter) aus. Sind für den gewählten Eintrag mehrere Rufnummern hinterlegt, zu erkennen am grünen Pfeil neben dem Eintrag, wählen Sie die gewünschte Rufnummer mit der Navigationstaste (links/rechts) aus.

Drücken Sie die "Annehmen" Taste ( **Little** 1, um den Ruf zu starten.

### Telefonieren - ankommende Gespräche

#### Sie werden angerufen.

Drücken Sie die "Annehmen" Taste (**KKLAN**), um das Gespräch anzunehmen.

#### Anklopfendes Gespräch annehmen

#### Sie führen ein Gespräch.

Ein anklopfendes Gespräch wird signalisiert. Drücken Sie die "Annehmen" Taste (**Bucht)**, das neue Gespräch wird angenommen, das alte Gespräch wird gehalten.

Sie führen ein Gespräch, ein weiteres wird gehalten. Mit Druck auf Makeln" können Sie zwischen den Gesprächen hin- und herschalten.

Zwischen zwei Gesprächen makeln

#### Ein Gespräch übergeben mit Ankündigung

Sie führen ein Gespräch. Drücken Sie "Rückfr.", das Gespräch wird gehalten.

Geben Sie die Rufnummer des Teilnehmers, zu dem Sie das Gespräch übergeben möchten, ein. Drücken Sie "Annehmen" (**Dr. J**), um den Teil-

nehmer anzurufen.

Warten Sie ab, bis der Teilnehmer das Gespräch annimmt.

Sie können ihm nun die Übergabe ankündigen. Drücken Sie "Übergabe", um das Gespräch zu übergeben.

#### Eine Konferenz einleiten

Sie führen ein Gespräch, ein zweites Gespräch wird gehalten. Drücken Sie "Konf.". Sie können nun eine Dreierkonferenz führen.

 $22:42$ Hörerlauteinstellen Mikrofon Stummschal-

 $4<sub>m</sub>$  $\mathbf{S}$ 6 mm

 $7<sub>res</sub>$ 

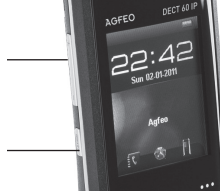

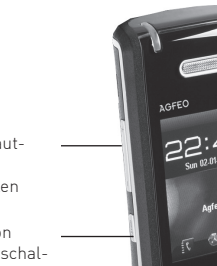

Um die verschiedenen Menüpunkte auszuwählen, drücken Sie die Taste scrollen dann mit der Navigationstaste durch das Hauptmenü.

#### Ruftonmelodie und Lautstärke einstellen

Drücken Sie die Taste **ister in der Australian Sie** dann mit der Navigationstaste den Punkt "Audioeinstellungen" aus und bestätigen Sie mit "Auswahl" Wählen Sie "Ruftonlautstärke" aus und ändern Sie die Lautstärke mit der Navigationstaste. Bestätigen Sie mit "OK" ( ) ! Wählen Sie "Ruftonmelodie" aus und scrollen Sie mit der Navigationstaste durch die Melodien. Mit "Abspielen" können Sie sich die Melodie anhören. Mit "Auswahl" können Sie eine Melodie aktivieren.

#### Weitergehende Funktionen

Weitergehende Funktionen, die nicht in dieser Kurzbedienungsanleitung abgehandelt sind, finden Sie in der Bedienungsanleitung des DECT 60 IP im Downloadbereich auf unserer Homepage:

www.agfeo.de

#### Technische Daten

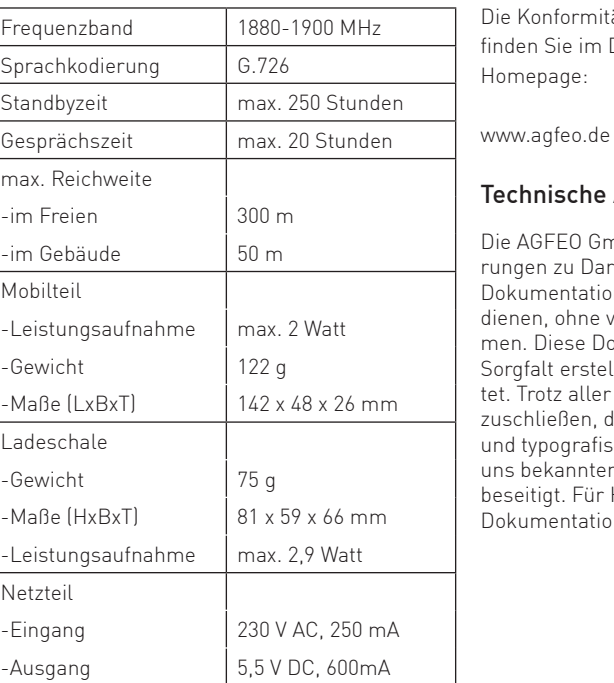

#### Konformitätserklärung

Die Konformitätserklärung zu diesem Produkt finden Sie im Downloadbereich auf unserer Homepage:

#### Technische Änderungen

Die AGFEO GmbH & Co. KG behält sich vor, Änderungen zu Darstellungen und Angaben in dieser Dokumentation, die dem technischen Fortschritt dienen, ohne vorherige Ankündigung vorzunehmen. Diese Dokumentation wurde mit größter Sorgfalt erstellt und wird regelmäßig überarbeitet. Trotz aller Kontrollen ist es jedoch nicht auszuschließen, dass technische Ungenauigkeiten und typografische Fehler übersehen wurden. Alle uns bekannten Fehler werden bei neuen Auflagen beseitigt. Für Hinweise auf Fehler in dieser Dokumentation sind wir jederzeit dankbar.

#### Technische Hotline

Sollten Sie Fragen zum Betrieb der AGFEO Hardware haben, die Ihnen die Bedienungsanleitung nicht beantworten kann, so kann Ihnen Ihr Fachhandelspartner weiterhelfen. Selbstverständlich können Sie sich auch an uns wenden. Sie finden auf unserer Webseite ein Kontaktformular, oder Sie rufen uns kostenpflichtig an. 0900/10 AGFEO (0,62 E /Minute, andere 0900/10 24336 Mobilfunkpreise möglich),<br>Montag - Donnerstag (8:30 - 17:30 Uhr.) Montag - Donnerstag Freitag 8:30 - 14:30 Uhr

Einige der zur Verfügung stehenden Leistungsmerkmale müssen nicht nur von der AGFEO Hardware unterstützt werden. Bsp.: Rufumleitung im Amt, das Leistungsmerkmal muß auch vom Netzbetreiber möglich sein. Auch hier kann Ihnen Ihr Fachhandelspartner mit Rat und Tat zur Seite, Haben Sie Bitte Verständnis dafür, das wir das nicht für Sie beantworten können.

Bevor Sie Ihren Fachhändler oder die AGFEO-Hotline anrufen, sollten Sie für eine schnelle Bearbeitung einige Angaben bereit halten:

- Welche AGFEO Hardware haben Sie? Z.B., AGFEO AS 43, AS 45, AS 200 IT, ES 516 (steht auf dem Typenschild der Hardware) - Welchen Anschlusstyp (IP, Analog, ISDN, PMX)
- und welche Rufnummern haben Sie? (steht auf der Anmeldung bzw. Bestätigung des Netzbetreibers)
- Welchen Stand hat Ihre AGFEO-Software (aktuelle Versionen finden Sie im internet)
- Welche Firmwareversion hat Ihre TK-Hardware? (kann am PC oder Systemtelefon ausgelesen werden)
- Welche Endgeräte haben Sie an Ihre TK-Anlage angeschlossen?
- Halten Sie die Bedienungsanleitungen der angeschlossenen Endgeräte und dieses Handbuch bereit.
- Starten Sie Ihren PC, mit dem Sie die AGFEO Hardware konfigurieren können. Eventuell fordert man Sie auf, weitere Informationen anzuliefern.
- Im Fehlerfall benötigen wir eine detaillierte Fehlerbeschreibung.

# AGFEO DECT 60 IP Das Menü des DECT 60 IP

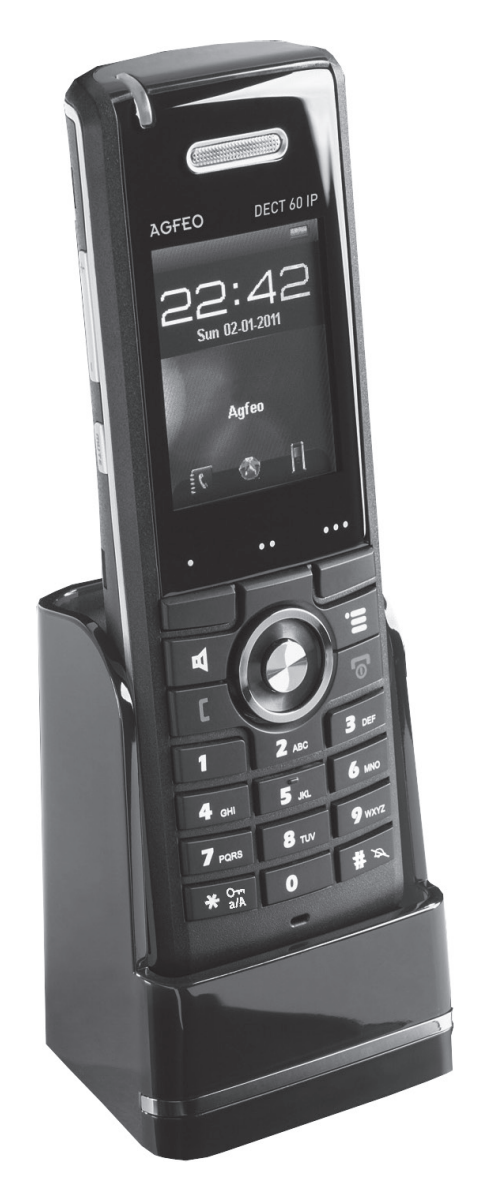

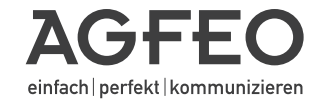

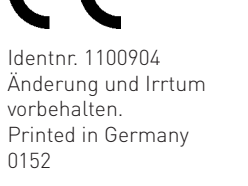

AGFEO GmbH & Co. KG

Gaswerkstr. 8 D-33647 Bielefeld Internet: http://www.agfeo.de